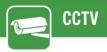

## HOW TO ENABLE HIK-CONNECT REMOTE ACCESS ON HIK DEVICES (NVR/DVR/CAMERA)

**PRODUCTS:** HIKVISION DEVICES

**TOPICS COVERED IN THIS KBA**: How to enable Hik-Connect remote access on HIK devices (NVR/DVR/Camera).

#### **Methods Available:**

- via device local GUI (for DVRs/NVRs)
- via device web browser (for DVRs/NVRs/Cameras)

#### Method 1 - Enable Hik-Connect via device local GUI (for DVRs/NVRs)

#### Steps:

a. Right click and Select Menu and then Login as admin user.

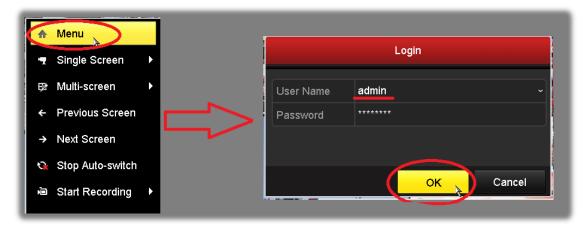

b. Go the following menu location: Configuration --> Network --> Platform Access.

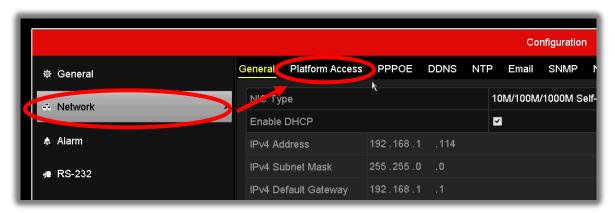

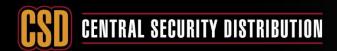

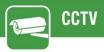

c. Select the **Enable** tick box at the top of the page.

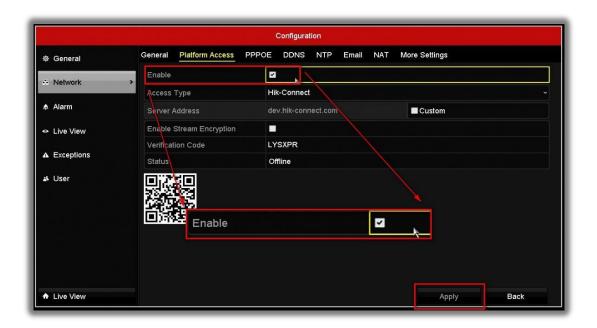

- d. You will then need to create a verification code.
  - 1. Enter a new verification code
  - 2. Tick the terms of service box
  - 3. Select 'OK' to save the settings.

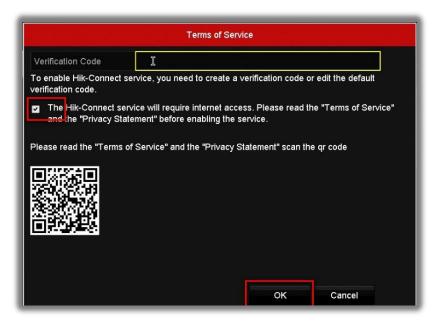

e. Click 'Apply' after all settings.

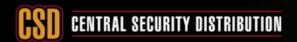

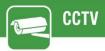

# Method 2 - Enable Hik-Connect via device web browser (for DVRs/NVRs/Cameras) Steps:

a. Login as admin user via web browser

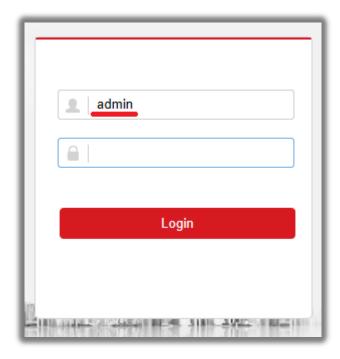

b. Go to the following menu location: Configuration --> Network --> Advanced Settings --> Platform Access

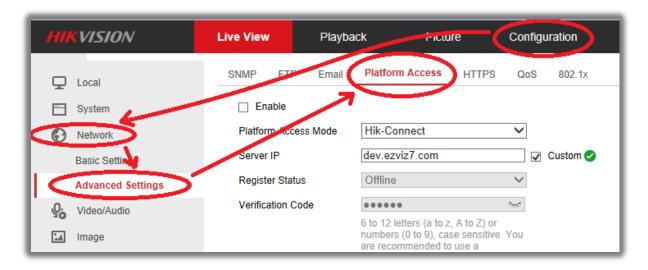

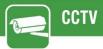

c. Tick the Enable checkbox.

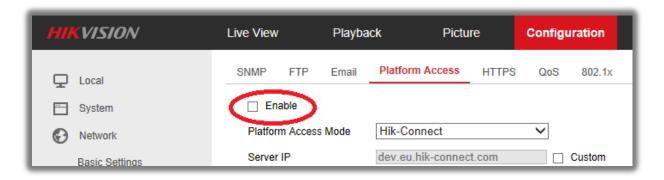

d. The following message with be displayed enter your desired Verification code and select ok.

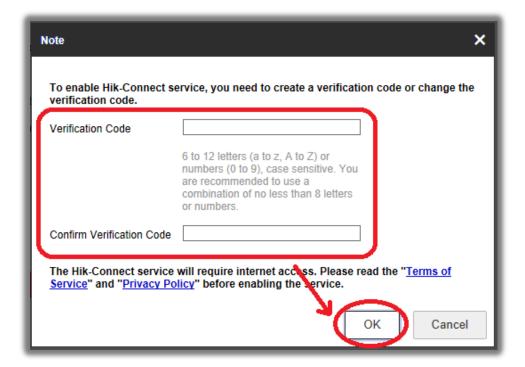

e. Click 'Save' after all settings.

#### Note:

Users can check or modify the verification code in this page as well.

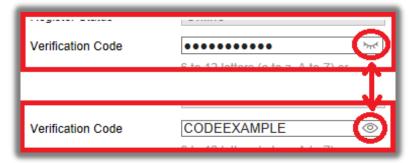